## **ADOBE INDESIGN CS3**

# **ADOBE INDESIGN CS3 SCRIPTING: WORKING WITH TRANSFORMATIONS IN APPLESCRIPT**

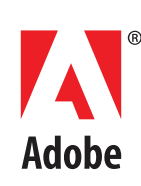

#### Adobe® InDesign® CS3 Scripting: Working with Transformations in AppleScript

© 2007 Adobe Systems Incorporated. All rights reserved.

Adobe, the Adobe logo, and InDesign are either registered trademarks or trademarks of Adobe Systems Incorporated in the United States and/or other countries. All other trademarks are the property of their respective owners.

The information in this document is furnished for informational use only, is subject to change without notice, and should not be construed as a commitment by Adobe Systems Incorporated. Adobe Systems Incorporated assumes no responsibility or liability for any errors or inaccuracies that may appear in this document. The software described in this document is furnished under license and may only be used or copied in accordance with the terms of such license.

Adobe Systems Incorporated, 345 Park Avenue, San Jose, California 95110, USA.

## **Adobe InDesign CS3 Scripting: Working with Transformations in AppleScript**

Operations that change the geometry of items on an InDesign page are called transformations. Transformations include scaling, rotation, shearing (skewing), and movement (or translation). In Adobe InDesign CS3 scripting, you apply transformations using the transform method. This one method replaces the resize, rotate, and shear methods used in previous versions of InDesign.

This document shows you how to transform objects in InDesign CS3 and discusses some of the technical details behind the new transformation architecture.

This document assumes you have a basic working knowledge of InDesign scripting.

## **Using the Transform Method**

The transform method requires a transformation matrix (transformation matrix) object that defines the transformation or series of transformations to apply to the object. A transformation matrix can contain any combination of scale, rotate, shear, or translate operations, in any order.

The order in which transformations are applied to an object is important. Applying transformations in differing orders can produce very different results.

To transform an object, you follow two steps:

- 1. Create a transformation matrix.
- 2. Apply the transformation matrix to the object using the  $transform$  method. When you do this, you also specify the coordinate system in which the transformation is to take place. For more on coordinate systems, see ["Coordinate Spaces" on page 6.](#page-5-0) In addition, you specify the center of transformation, or transformation origin. For more on specifying the transformation origin, see ["Transformation Ori](#page-6-0)[gin" on page 7.](#page-6-0)

The following scripting example demonstrates the basic process of transforming a page item. (For the complete script, see TransformExamples.)

```
--Rotate a rectangle "myRectangle" around its center point.
set myRotateMatrix to make transformation matrix with properties {counterclockwise 
rotation angle:27}
transform myRectangle in pasteboard coordinates from center anchor with matrix 
myRotateMatrix
--Scale a rectangle "myRectangle" around its center point.
set myScaleMatrix to make transformation matrix with properties {horizontal scale 
factor:.5, vertical scale factor:.5}
transform myRectangle in pasteboard coordinates from center anchor with matrix 
myScaleMatrix
--Shear a rectangle "myRectangle" around its center point.
set myShearMatrix to make transformation matrix with properties {clockwise shear 
angle: 30}
transform myRectangle in pasteboard coordinates from center anchor with matrix 
myShearMatrix
--Rotate a rectangle "myRectangle" around a specified ruler point ({72, 72}).
set myRotateMatrix to make transformation matrix with properties {counterclockwise 
rotation angle:27}
```
transform myRectangle in pasteboard coordinates from {{72, 72}, center anchor} with matrix myRotateMatrix with considering ruler units --Scale a rectangle "myRectangle" around a specified ruler point ({72, 72}). set myScaleMatrix to make transformation matrix with properties {horizontal scale factor:.5, vertical scale factor:.5} transform myRectangle in pasteboard coordinates from  $\{72, 72\}$ , center anchor $\}$ with matrix myScaleMatrix with considering ruler units

For a script that "wraps" transformation routines in a series of easy-to-use handlers, refer to the Transform script.

## **Working with Transformation Matrices**

A transformation matrix cannot be changed once it has been created, but a variety of methods can interact with the transformation matrix to create a new transformation matrix based on the existing transformation matrix. In the following examples, we show how to apply transformations to a transformation matrix and replace the original matrix. (For the complete script, see TransformMatrix.)

```
--Scale a transformation matrix by 50% in both 
--horizontal and vertical dimensions.
set myTransformationMatrix to scale matrix myTransformationMatrix 
horizontally by .5 vertically by .5
--Rotate a transformation matrix by 45 degrees.
set myTransformationMatrix to rotate matrix by angle 45
--Shear a transformation matrix by 15 degrees.
set myTransformationMatrix to shear matrix by angle 15
```
When you use the rotate matrix method, you can use a sine or cosine value to transform the matrix, rather than an angle in degrees, as shown in the RotateMatrix script.

```
set myRectangle to rectangle 1 of page 1 of document 1
set myTransformationMatrix to make transformation matrix
--rotate matrix can take the following parameters: byAngle, byCosine, bySine;
--The following statements are equivalent (0.25881904510252 is the sine of 15 
degrees, 0.96592582628907 is the cosine).
set myTransformationMatrix to rotate matrix myTransformationMatrix by angle 15
set myTransformationMatrix to rotate matrix myTransformationMatrix by cosine 
0.965925826289
set myTransformationMatrix to rotate matrix myTransformationMatrix by sine 
0.258819045103
--Rotate the rectangle by the rotated matrix--45 degrees.
transform myRectangle in pasteboard coordinates from center anchor with matrix 
myTransformationMatrix
```
When you use the shear matrixmethod, you can provide a slope, rather than an angle in degrees, as shown in the ShearMatrix script.

```
set myRectangle to rectangle 1 of page 1 of document 1
set myTransformationMatrix to make transformation matrix
--shear matrix can take the following parameters: by angle, by slope
--The following statements are equivalent. slope = rise/run
--so a 45 degree slope is 1.
set myTransformationMatrix to shear matrix myTransformationMatrix by slope 1
--Shear the rectangle.
transform myRectangle in pasteboard coordinates from center anchor with matrix 
myTransformationMatrix
```
You can get the inverse of a transformation matrix using the invert matrixmethod, as shown in the following example. (For the complete script, see InvertMatrix.) You can use the inverted transformation matrix to undo the effect of the matrix.

set myRectangle to rectangle 1 of page 1 of document 1 set myTransformationMatrix to make transformation matrix with properties {counterclockwise rotation angle:30, horizontal translation:12, vertical translation:12} transform myRectangle in pasteboard coordinates from center anchor with matrix myTransformationMatrix set myNewRectangle to duplicate myRectangle --Move the duplicated rectangle to the location of the original --rectangle by inverting, then applying the transformation matrix. set myTransformationMatrix to invert matrix myTransformationMatrix transform myNewRectangle in pasteboard coordinates from center anchor with matrix myTransformationMatrix

#### You can add transformation matrices using the catenate matrixmethod, as shown in the following example. (For the complete script, see CatenateMatrix.)

set myTransformationMatrixA to make transformation matrix with properties {counterclockwise rotation angle:30} set myTransformationMatrixB to make transformation matrix with properties {horizontal translation:72, vertical translation:72} set myRectangle to rectangle -1 of page 1 of document 1 set myNewRectangle to duplicate myRectangle --Rotate the duplicated rectangle. transform myNewRectangle in pasteboard coordinates from center anchor with matrix myTransformationMatrixA set myNewRectangle to duplicate myRectangle --Move the duplicate (unrotated) rectangle. transform myNewRectangle in pasteboard coordinates from center anchor with matrix myTransformationMatrixB --Merge the two transformation matrices. set myTransformationMatrix to catenate matrix myTransformationMatrixA with matrix myTransformationMatrixB set myNewRectangle to duplicate myRectangle --The duplicated rectangle will be both moved and rotated. transform myNewRectangle in pasteboard coordinates from center anchor with matrix myTransformationMatrix

#### When an object is transformed, you can get the transformation matrix that was applied to it, using the transform values of method, as shown in the following script fragment. (For the complete script, see TransformValuesOf.)

set myRectangle to rectangle -1 of page 1 of document 1 --Note that transform values of always returns a list containing a --single transformation matrix. set myTransformArray to transform values of myRectangle in pasteboard coordinates set myTransformationMatrix to item 1 of myTransformArray set myRotationAngle to counterclockwise rotation angle of myTransformationMatrix set myShearAngle to clockwise shear angle of myTransformationMatrix set myXScale to horizontal scale factor of myTransformationMatrix set myYScale to vertical scale factor of myTransformationMatrix set myXTranslate to horizontal translation of myTransformationMatrix set myYTranslate to vertical translation of myTransformationMatrix set myString to "Rotation Angle: " & myRotationAngle & return set myString to myString & "Shear Angle: " & myShearAngle & return set myString to myString & "Horizontal Scale Factor: " & myXScale & return

set myString to myString & "Vertical Scale Factor: " & myYScale & return set myString to myString & "Horizontal Translation: " & myXTranslate & return set myString to myString & "Vertical Translation: " & myYTranslate & return & return set myString to myString & "Note that the Horizontal Translation and" & return set myString to myString & "Vertical Translation values are the location" & return set myString to myString & "of the center anchor in pasteboard coordinates." display dialog (myString)

**Note:** The values in the horizontal- and vertical-translation fields of the transformation matrix returned by this method are the location of the upper-left anchor of the object, in pasteboard coordinates.

## <span id="page-5-0"></span>**Coordinate Spaces**

In the transformation scripts we presented earlier, you might have noticed the pasteboard coordinates enumeration provided as a parameter for the transform method. This parameter determines the system of coordinates, or coordinate space, in which the transform operation occurs. The coordinate space can be one of three values:

- **pasteboard coordinates** is a coordinate space that uses points as units and extends across all spreads in a document. It does not correspond to InDesign's rulers or zero point. Transformations applied to objects have no effect on this coordinate space (e.g., the angle of the horizontal and vertical axes do not change).
- **parent coordinates** is the coordinate space of the parent of the object. Any transformations applied to the parent affect the parent coordinates; for example, totating the parent object changes the angle of the horizontal and vertical axes of this coordinate space. In this case, the parent object refers to the group or page item containing the object; if the parent of the object is a page or spread, parent coordinates are the same as pasteboard coordinates.
- **inner coordinates** is a coordinate space based on the object itself.

The following script shows the differences between the three coordinate spaces. (For the complete script, see CoordinateSpaces.)

```
set myRectangle to rectangle 1 of group 1 of page 1 of document 1
set myString to "The page contains a group which has been" & return
set myString to myString & "rotated 45 degrees (counterclockwise)." & return
set myString to myString & "The rectangle inside the group was" & return
set myString to myString & "rotated 45 degrees counterclockwise before" & return
set myString to myString & "it was added to the group." & return & return
set myString to myString & "Watch as we apply a series of scaling" & return
set myString to myString & "operations in different coordinate spaces."
display dialog myString
set myTransformationMatrix to make transformation matrix with properties 
{horizontal scale factor:2}
--Transform the rectangle using inner coordinates.
transform myRectangle in inner coordinates from center anchor with matrix 
myTransformationMatrix
--Select the rectangle and display an alert.
select myRectangle
display dialog "Transformed using inner coordinates."
--Undo the transformation.
tell document 1 to undo
--Transform using parent coordinates.
transform myRectangle in parent coordinates from center anchor with matrix 
myTransformationMatrix
```
select myRectangle display dialog "Transformed using parent coordinates." tell document 1 to undo --Transform using pasteboard coordinates. transform myRectangle in pasteboard coordinates from center anchor with matrix myTransformationMatrix select myRectangle display dialog "Transformed using pasteboard coordinates." tell document 1 to undo

## <span id="page-6-0"></span>**Transformation Origin**

The transformation origin is the center point of the transformation. The transformation origin can be specified in several ways:

- Bounds space:
	- anchor  $-$  An anchor point on the object itself.
		- center anchor
- Ruler space:
	- $\bullet$  (x, y), page index  $\overline{a}$  A point, relative to the ruler origin on a specified page of a spread.
		- $\{\{72, 144\}, 1\}$
	- (x, y), location A point, relative to the parent page of the specified location of the object. Location can be specified as an anchor point or a coordinate pair. It can be specified relative to the object's geometric or visible bounds, and it can be specified in a given coordinate space.

 $\{\{72, 144\}, \text{ center anchor}\}$ 

- Transform space:
	- $\cdot$   $(x, y)$   $\rightarrow$  A point in the pasteboard coordinate space.
		- {72, 72}
	- $\cdot$  (x, y), coordinate system  $-$  A point in the specified coordinate space.
		- ${72, 72}$ , parent coordinates}
	- $\cdot$   $((x, y))$  A point in the coordinate space given as the in parameter of the transform method.  $\{\{72, 72\}\}\$

#### The following script example shows how to use some of the transformation origin options. (For the complete script, see TransformationOrigin.)

```
set myRectangle to rectangle 1 of document 1
set myString to "Watch as we rotate the rectangle using different anchor points," & 
return
set myString to myString & "bounds types, and coordinate spaces." & return & return
set myString to myString & "You might have to drag the alert aside to" & return
set myString to myString & "see the effect of the transformation."
set myNewRectangle to duplicate myRectangle
set myTransformationMatrix to make transformation matrix with properties 
{counterclockwise rotation angle:30}
--Rotate around the duplicated rectangle's center point.
transform myNewRectangle in pasteboard coordinates from center anchor with matrix 
myTransformationMatrix
--Select the rectangle and display an alert.
select myNewRectangle
```

```
display dialog "Rotated around center anchor."
--Undo the transformation.
tell document 1 to undo
--Rotate the rectangle around the ruler location [-100, -100]. Note that the anchor 
point specified here specifes the page
--containing the point--*not* that transformation point itself. The transformation 
gets the ruler coordinate [-100, -100] based
--on that page. Setting the considerRulerUnits parameter to true makes certain that 
the transformation uses the current
--ruler units.
transform myNewRectangle in pasteboard coordinates from {{-100, -100}, top left 
anchor} with matrix myTransformationMatrix with considering ruler units
--Move the page guides to reflect the transformation point.
tell guide 1 of page 1 of document 1 to set location to -100
tell guide 2 of page 1 of document 1 to set location to -100
--Select the rectangle and display an alert.
select myNewRectangle
display dialog "Rotated around -100x, -100y."
--Undo the transformation and the guide moves.
tell document 1 to undo
tell document 1 to undo
tell document 1 to undo
```
#### **Resolving Locations**

Sometimes, you need to get the location of a point specified in one coordinate space in the context of another coordinate space. To do this, you use the resolve method, as shown in the following script example. (For the complete script, see ResolveLocation.)

```
set myRectangle to rectangle 1 of group 1 of page 1 of document 1
--Get ruler coordinate {72, 72} in pasteboard coordinates.
set myPageLocation to resolve myRectangle location \{72, 72\}, top right anchor} in
pasteboard coordinates with considering ruler units
--resolve returns a list containing a single item.
set myPageLocation to item 1 of myPageLocation
display dialog "Pasteboard Coordinates:" & return & return & "X: " & item 1 of 
myPageLocation & return & "Y: " & item 2 of myPageLocation
--Get ruler coordinate {72, 72} in parent coordinates.
set myPageLocation to resolve myRectangle location \{72, 72\}, top right anchor} in
parent coordinates with considering ruler units
--resolve returns a list containing a single item.
set myPageLocation to item 1 of myPageLocation
display dialog "Parent Coordinates:" & return & return & "X: " & item 1 of 
myPageLocation & return & "Y: " & item 2 of myPageLocation
```
## **Transforming Points**

You can transform points as well as objects, which means scripts can perform a variety of mathematical operations without having to include the calculations in the script itself. This is particularly useful for AppleScript, which lacks the basic trigonometric functions (sine, cosine) required for most transformations. The ChangeCoordinates sample script shows how to draw a series of regular polygons using this approach:

--General purpose routine for drawing regular polygons from their center point.

```
on myDrawPolygon(myParent, myCenterPoint, myNumberOfPoints, myRadius, 
myStarPolygon, myStarInset)
   local myPathPoints, myTransformedPoint
   tell application "Adobe InDesign CS3"
      set myPathPoints to {}
      set myPoint to \{0, 0\}if myStarPolygon is true then
         set myNumberOfPoints to myNumberOfPoints * 2
      end if
      set myInnerRadius to myRadius * myStarInset
      set myAngle to 360 / myNumberOfPoints
      set myRotateMatrix to make transformation matrix with properties
      {counterclockwise rotation angle:myAngle}
      set myOuterTranslateMatrix to make transformation matrix with properties
      {horizontal translation:myRadius}
      set myInnerTranslateMatrix to make transformation matrix with properties
      {horizontal translation:myInnerRadius}
      repeat with myPointCounter from 0 to myNumberOfPoints - 1
          --Translate the point to the inner/outer radius.
         if myStarInset = 1 or my myIsEven(myPointCounter) is true then
             set myTransformedPoint to change coordinates 
             myOuterTranslateMatrix point myPoint
         else
             set myTransformedPoint to change coordinates 
             myInnerTranslateMatrix point myPoint
         end if
         --Rotate the point.
         set myTransformedPoint to change coordinates 
         myRotateMatrix point myTransformedPoint
         copy myTransformedPoint to the end of myPathPoints
         set myRotateMatrix to rotate matrix myRotateMatrix by angle myAngle
      end repeat
      --Create a new polygon.
      tell myParent
         set myPolygon to make polygon
      end tell
      --Set the entire path of the polygon to the array we've created.
      set entire path of path 1 of myPolygon to myPathPoints
      --If the center point is somewhere other than [0,0], 
      --translate the polygon to the center point.
      if item 1 of myCenterPoint is not equal to 0 or item 2 of 
      myCenterPoint is not equal to 0 then
         set myTransformationMatrix to make transformation matrix with properties
         {horizontal translation:item 1 of myCenterPoint, 
         vertical translation:item 2 of myCenterPoint}
         transform myPolygon in pasteboard coordinates from {myCenterPoint, 
         center anchor} with matrix myTransformationMatrix with considering 
         ruler units
      end if
   end tell
end myDrawPolygon
--This function returns true if myNumber is even, false if it is not.
on myIsEven(myNumber)
   set myResult to myNumber mod 2
   if myResult = 0 then
      set myResult to true
   else
```

```
set myResult to false
   end if
   return myResult
end myIsEven
```
You also can use the change coordinates method to change the positions of curve control points, as shown in the FunWithTransformations sample script.

#### **Transforming Again**

Just as you can apply a transformation or sequence of transformations again in the user interface, you can do so using scripting. There are four methods for applying transformations again:

- transform again
- transform again individually
- transform sequence again
- transform sequence again individually

#### The following script fragment shows how to use transform again. (For the complete script, see TransformAgain.)

set myTransformationMatrix to make transformation matrix with properties {counterclockwise rotation angle:45} transform myRectangleA in pasteboard coordinates from center anchor with matrix myTransformationMatrix set myRectangleB to duplicate myRectangleA transform myRectangleB in pasteboard coordinates from  $\{0, 0\}$ , top left anchor with matrix myTransformationMatrix with considering ruler units set myRectangleC to duplicate myRectangleB set myResult to transform again myRectangleC set myRectangleD to duplicate myRectangleC set myResult to transform again myRectangleD set myRectangleE to duplicate myRectangleD set myResult to transform again myRectangleE set myRectangleF to duplicate myRectangleE set myResult to transform again myRectangleF set myRectangleG to duplicate myRectangleF set myResult to transform again myRectangleG set myRectangleH to duplicate myRectangleG set myResult to transform again myRectangleH transform myRectangleB in pasteboard coordinates from center anchor with matrix myTransformationMatrix set myResult to transform again myRectangleD set myResult to transform again myRectangleF set myResult to transform again myRectangleH